## **Batteribyte - Digitalt lås**

## **Det fysiska batteribytet**

- 1. Lyft upp luckan på ovansidan av låset
- 2. Koppla bort batteriet och ersätt med ett nytt
- 3. Märk det gamla batteriet som förbrukat. Notera även vårdtagarnummer för eventuell reklamation om batteriets livslängd är orimligt kort.

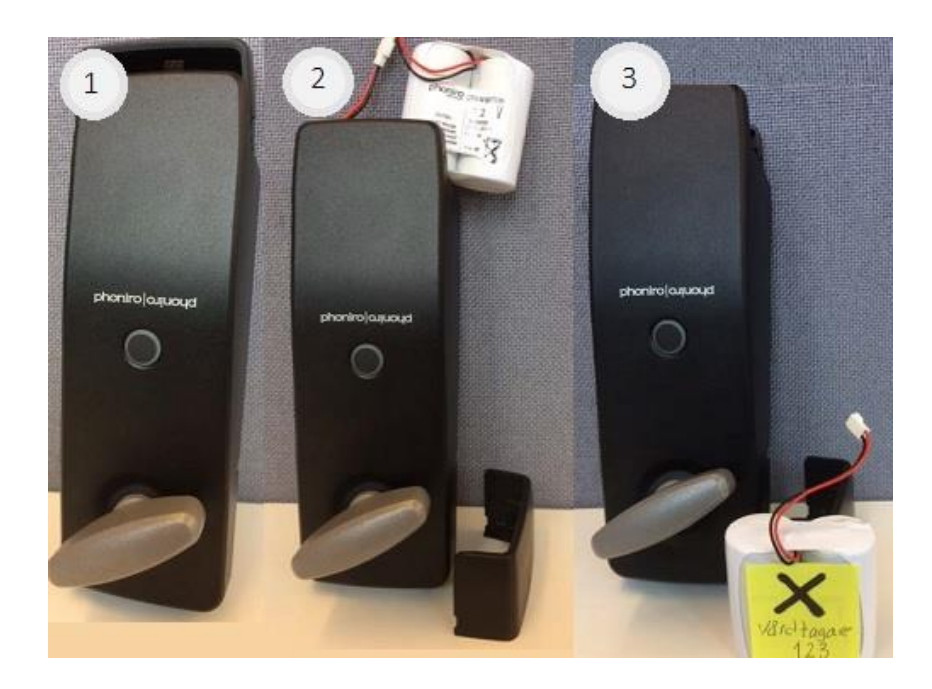

## **Registreringen av batteribytet**

- 1. Välj kundikonen i mitten, sök upp kunden som låset är kopplat till. Klicka på namnet.
- 2. Tryck på "Enheter", scrolla sedan längst ner till "Hantera lås"
- 3. Tryck på serienumret under "Brukarlås"

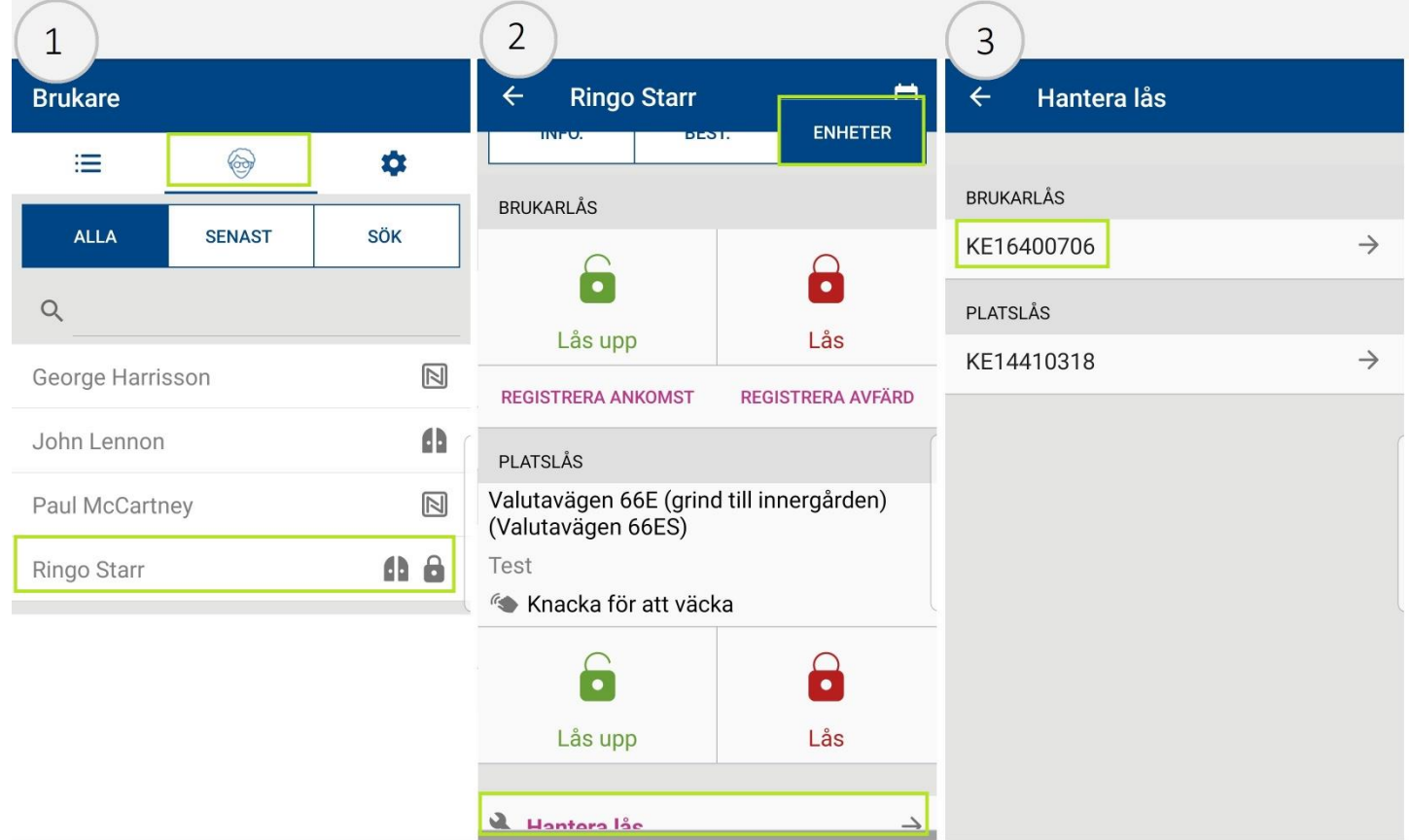

- 4. Tryck på "Registrera batteribyte"
- 5. Tryck på "Ja"
- 6. Tryck på "Stäng"

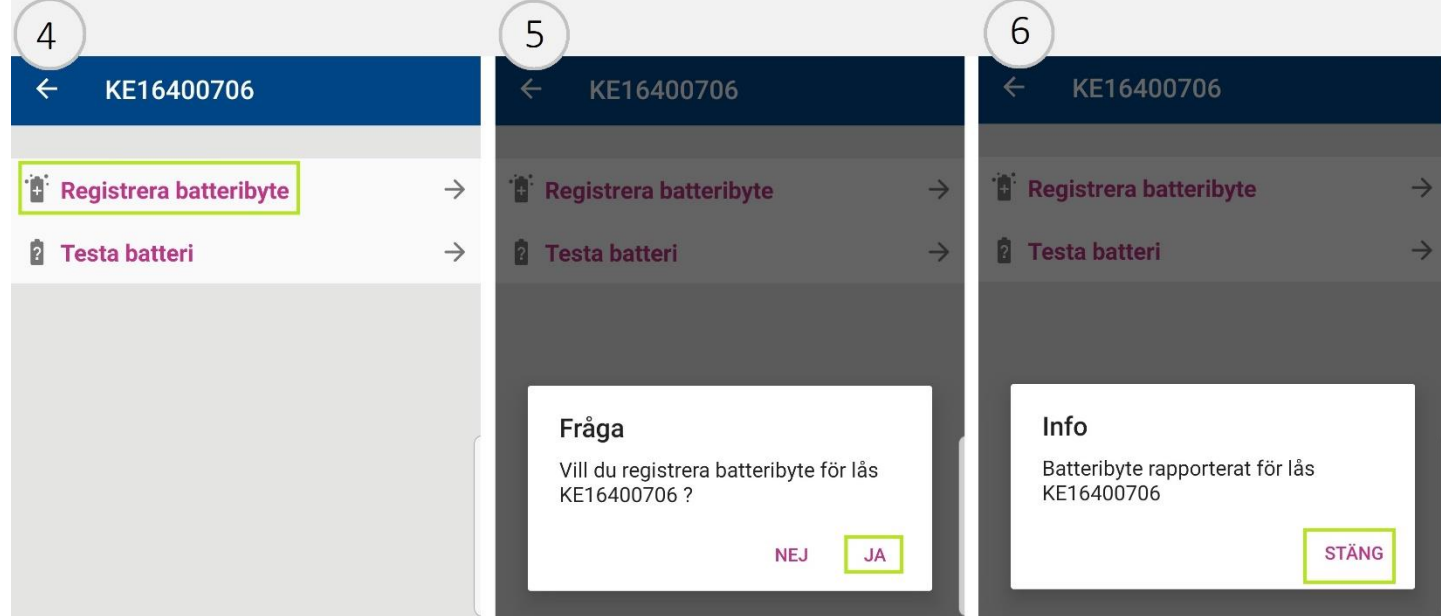